## **Bloqueio na Barracuda**

Ao tentar realizar um envio de e-mail a mensagem foi retornada para a caixa de entrada com um erro semelhante ao abaixo?

This message was created automatically by mail delivery software.

A message that you sent could not be delivered to one or more of its recipients. This is a permanent error. The following address(es) failed:

mail@exemplo.com.br host hostname [127.0.0.1] SMTP error from remote mail server after RCPT TO:<mail@exemplo.com.br>: 554-Service unavailable; Client host [server.exemplo.com.br] blocked using Barracuda 554-Reputation; 554 http://www.barracudanetworks.com/reputation/?r=1&ip=127.0.0.1 Reporting-MTA: dns; server.exemplo.com.br

Nesse caso, o IP de saída de e-mails do servidor está bloqueado na RBL da [Barracuda](http://barracudacentral.org), onde o envio de e-mails apresentará falhas até que a reputação seja normalizada. Recomendamos que você visite o nosso artigo de ajuda [Como tratar SPAM](https://ajuda.hostdime.com.br/display/SUP/Como+tratar+SPAM+em+servidores+cPanel) para maiores detalhes sobre como identificar possíveis abusos na fila de e-mails e em seguida realizar a solicitação de Delist.

## Solicitando o Delist

1

Para a solicitação de delist na Barracuda, o processo é realizado através de um formulário de contato, que pode ser encontrado clicando [aqui](https://www.barracudacentral.org/rbl/removal-request).

Segue abaixo como deve ser preenchido os campos do formulário, utilizamos como exemplo a nomenclatura "exemplo.com.br" que deve ser substituído pelo domínio a qual receberá as atualizações sobre a solicitação de delist.

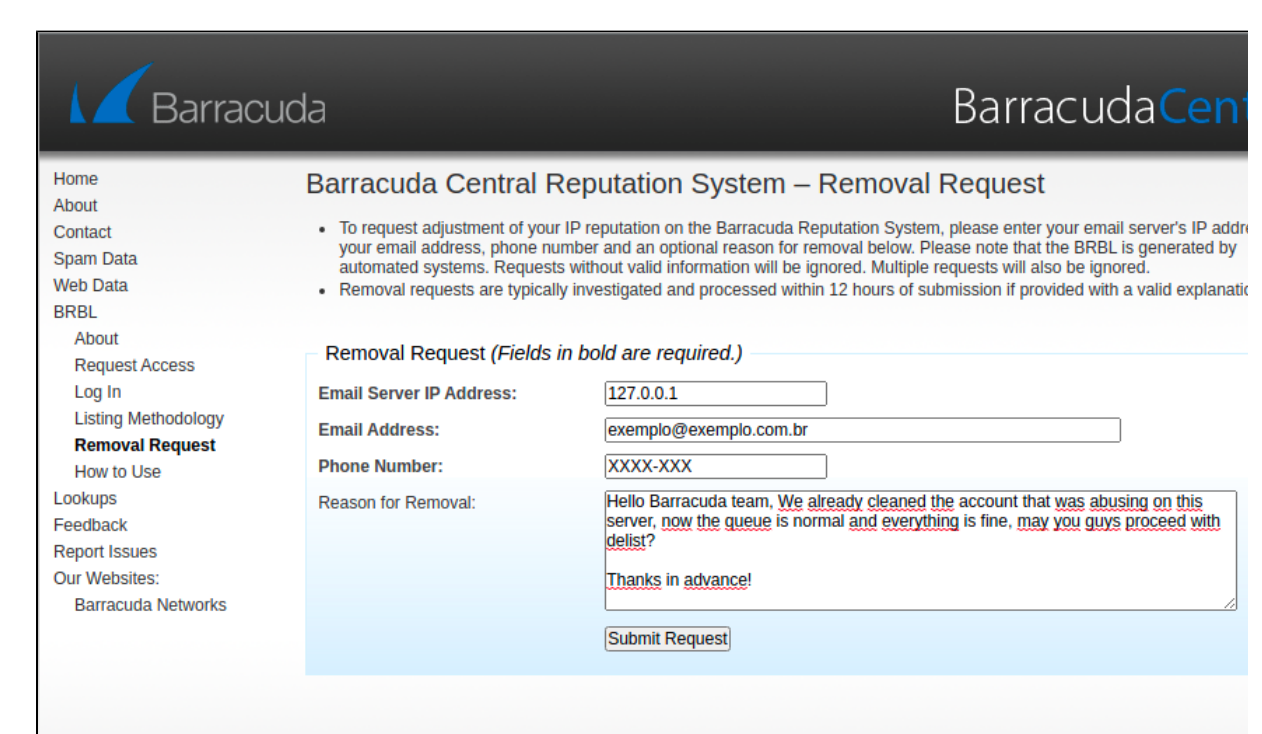

As atualizações sobre o processo de delist chegarão no e-mail cadastrado no campo "**Email Address**".

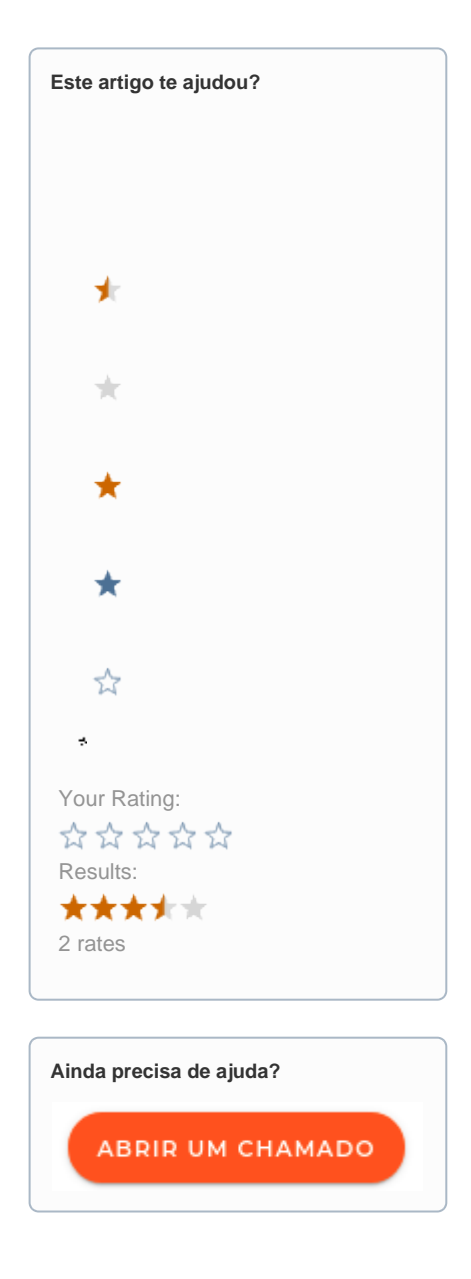